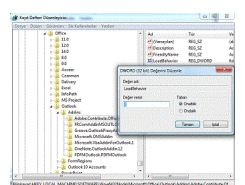

Bu hata mesajından kurtulmak için kesin bir çözüm olmamakla birlikte kendi çözümüm şudur; 1.Başlat/Regedit

2.HKEY\_LOCAL\_MACHINESOFTWAREMicrosoftOfficeOutlookAddinsAdobe.Contribute.Office Plugin

3.Sağ tarafta LoadBehavior çift tıklayın ve oradaki değeri"0" sıfır yapınız.

4.Bu kadar...